## Supplier Side Remove A Bank Account Job Aid:

*Step 1*: Go to this link to raise a ticket <a href="https://wabtec.custhelp.com/app/source2pay">https://wabtec.custhelp.com/app/source2pay</a>

Step 2: Fill out all the information with the red \*

*Step 3:* List BAC Number that needs to be deleted under "Please provide a brief but detailed subject for your ticket"

Step 4: Under the issue category go to "Vendor Management" then click "Banking Update"

Step 5: Click submit once completed.

| Application *                       |   |
|-------------------------------------|---|
|                                     | ~ |
|                                     | _ |
| Issue category (Expand Arrow) *     |   |
| Vendor Management<br>Banking Update | • |

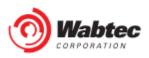

C